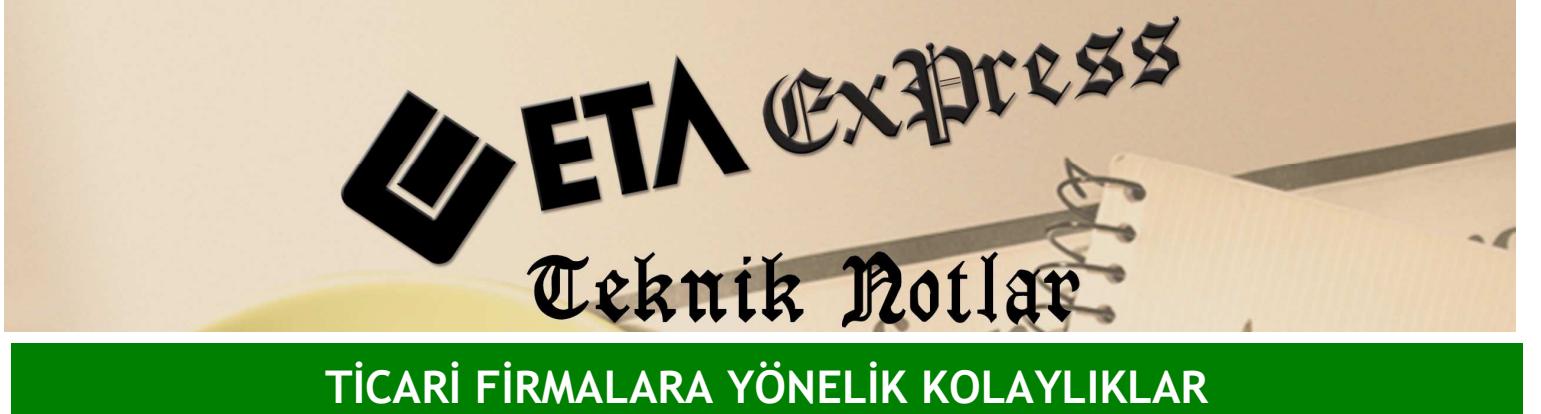

Đ**lgili Versiyon/lar :** ETA:SQL, ETA:V.8-SQL Đ**lgili Modül/ler :** Sistem Yönetimi

## KULLANICILARIN YAPTIKLARI İŞLEMLERİN LOG TAKİBİ İLE **İZLENMESİ**

Log Takibi özelliği sayesinde program içerisinde hangi kullanıcı hangi işlemi yapmış, hangi tarihte yapmış, hangi saatte yapmış gibi bilgiler kayıt altına alınır. Kullanıcıyı takip ederken aynı zaman da evrak takibi de yapılabilir.

Örneğin 1 no'lu faturayı kim ne zaman kayıt etmiş, kim ne zaman değiştirmiş veya kim ne zaman iptal etmiş gibi bilgilere de ulaşılır.

Bunun için ETASQLSYS programı çalıştırılır. Sistem İşlemleri/ Kullanıcı İşlemleri/ Kullanıcı Tanımları/Yeni Kullanıcı Kartı bölümüne girerek sistemde çalışacak kullanıcılar tanımlanır.

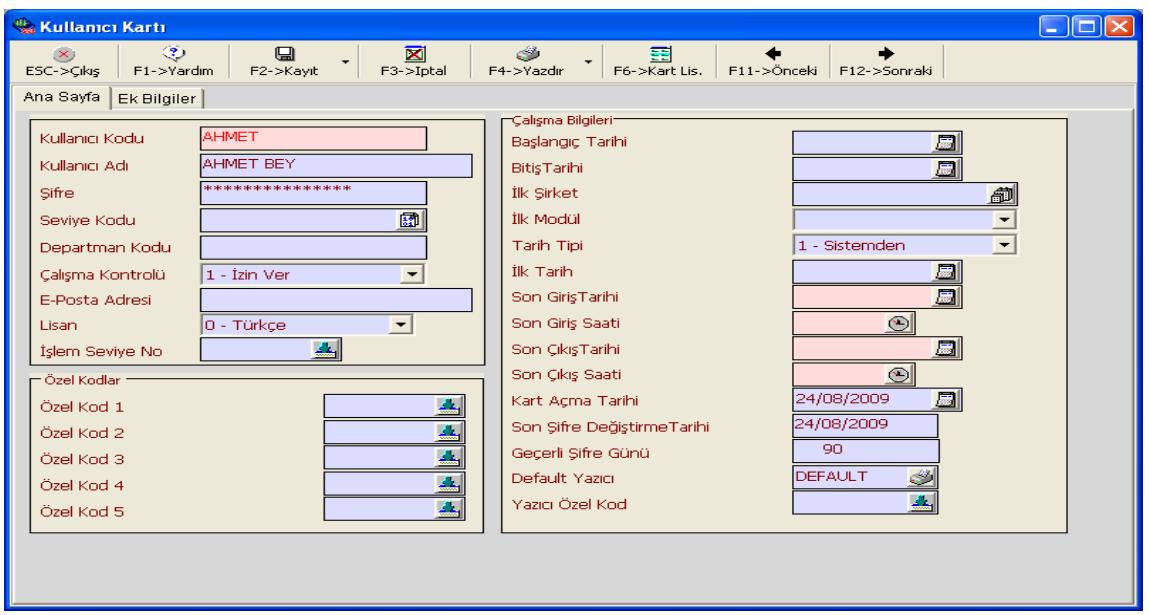

Örnek olarak AHMET isimli bir kullanıcı tanımlayalım. Kullanıcı kartına Kullanıcı kodunu , Kullanıcı Adını ve Şifresini yazıp kayıt edelim.

Bu işlemden sonra program içinde kullanıcının yaptığı hangi işlemlerin takip edileceği tanımlanır. Bunu yapmak için ETASQLSYS çalıştırılır. buradan Sistem İşlemleri/ Kullanıcı İşlemleri/Log Bağlantı Tanımları/Log Detay Tanımları ekranına girilir. Bu ekranda kullanıcının hangi modülde hangi işlemleri takip edilecekse gelen ekran buna uygun olarak işaretlenir. Bu Tanıma bir kod verilerek kayıt edilir. Bizim örneğimizde kullanıcının yaptığı bütün işler takip edilecek.

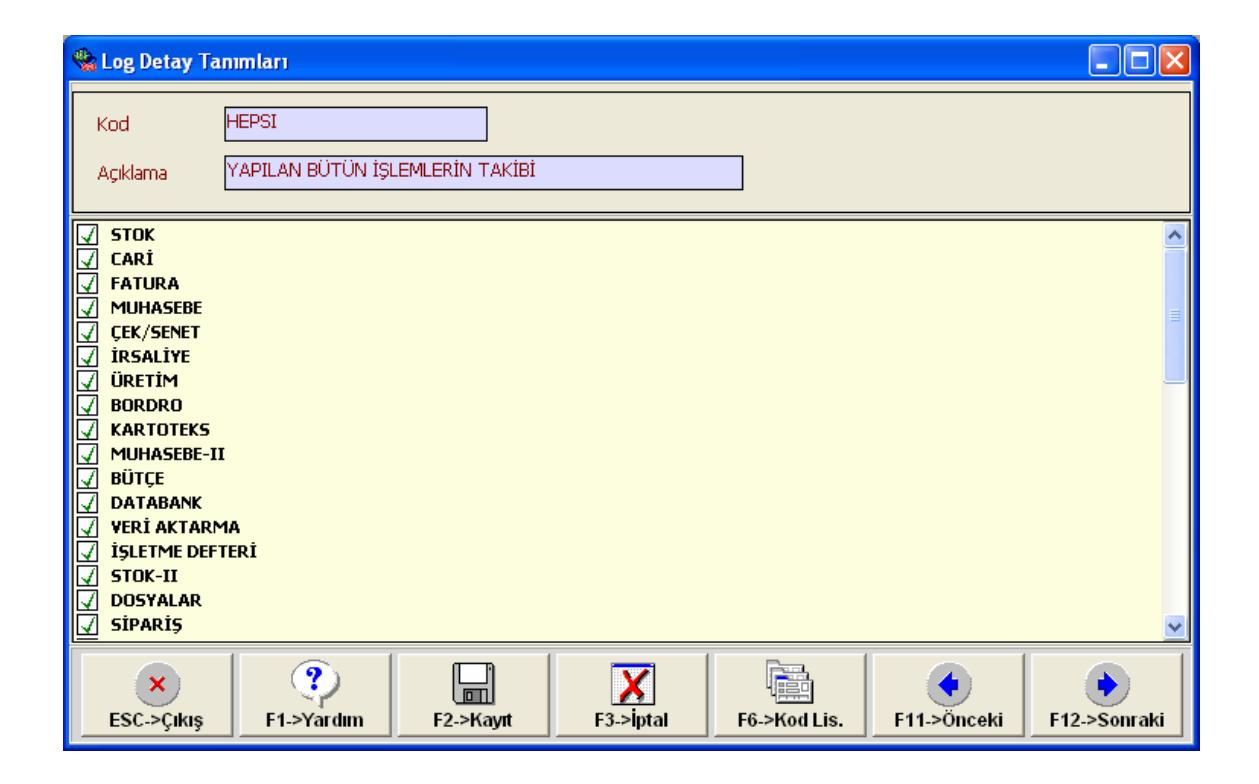

Bu işlemden sonra Eski Kullanıcı Kartı bölümünden takip edeceğimiz kullanıcı seçilir. Kullanıcı Kartında bulunan Ek Bilgiler tabına geçilir. Bu ekranda bulunan "Log Bilgileri Tut" parametresi işaretlenir ve Log Detay Koduna da tanımladığımız HEPSI kodlu Log detayı seçilir. Kullanıcı kartı kayıt edilir.

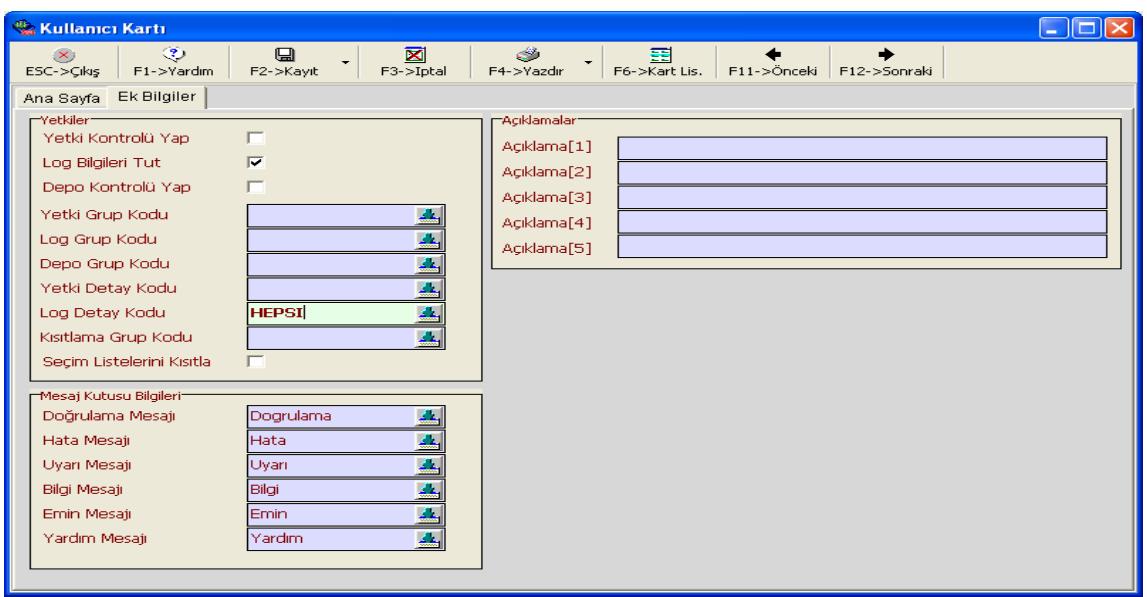

Bu işlemden sonra AHMET adlı kullanıcı programa kendi kodu ve şifresi ile girer. Bu kullanıcının yaptığı bütün işlemler kayıt altına alınır. ETASQLSYS içerisinde bulunan Raporlar Bölümü/İzleme (Log) raporları bölümünden yaptığı işlemler raporlanır.

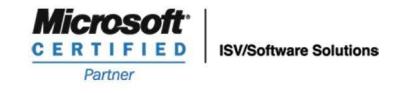

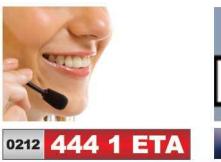

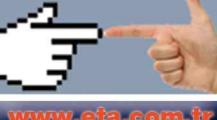